# **MiVue™ Řada 88x Uživatelská příručka**

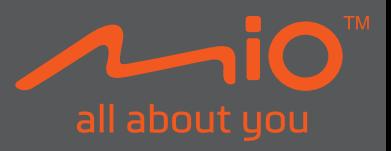

Revize: R00 (11/2021)

#### **Právní omezení**

Kopie obrazovek v této příručce se mohou lišit podle operačního systému a verze softwaru. Doporučujeme stáhnout nejaktuálnější uživatelskou příručku k vašemu produktu na webu společnosti Mio™ (www.mio.com).

Specifikace a dokumenty podléhají změnám bez předchozího upozornění. Společnost MiTAC nezaručuje, že je tento dokument bez chyb. Společnost MiTAC nenese žádnou odpovědnost za škody vzniklé přímo nebo nepřímo z chyb, nedostatků nebo nesrovnalostí mezi přístrojem a dokumenty.

#### **Poznámky**

Některé modely nejsou dostupné ve všech oblastech.

V závislosti na specifickém zakoupeném modelu se nemusí barva a vzhled přístroje a příslušenství přesně shodovat s obrázky v tomto dokumentu.

MiTAC Europe Ltd. The Pinnacle, Station Way, Crawley RH10 1JH, UK MiTAC Europe Ltd. Sp. Z o. o, Oddzial w Polsce ul. Puławska 405 A, 02-801 Warszawa, Poland

## **Obsah**

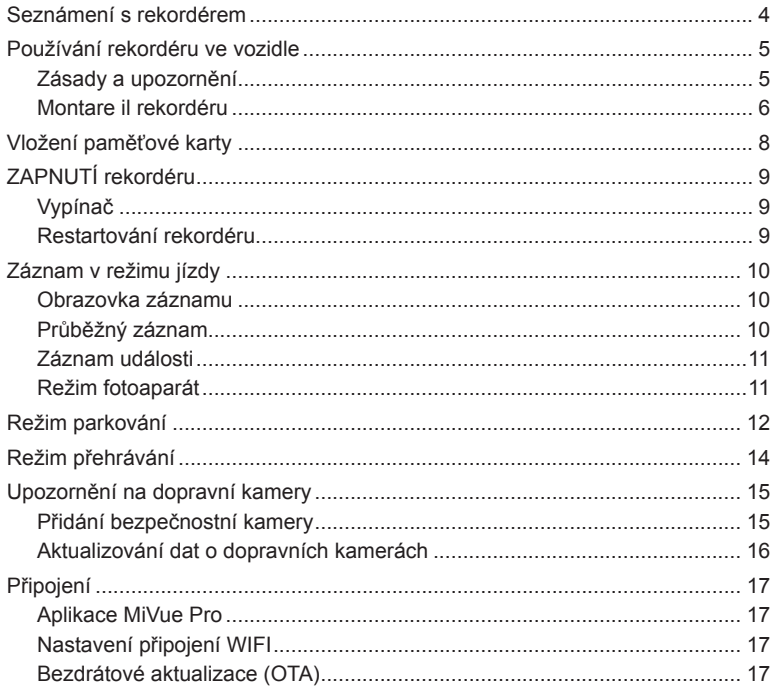

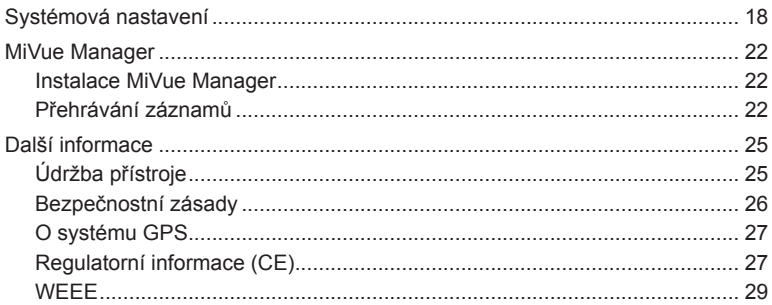

## **Seznámení s rekordérem**

**Poznámka:** Kopie obrazovek a ostatní zobrazení v této příručce se mohou lišit od konkrétních obrazovek a zobrazení vytvořených konkrétním výrobkem.

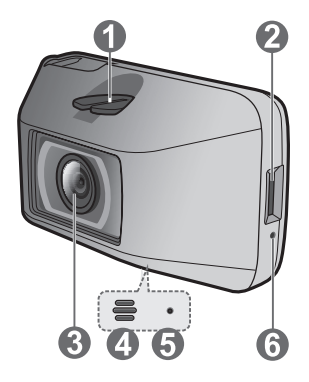

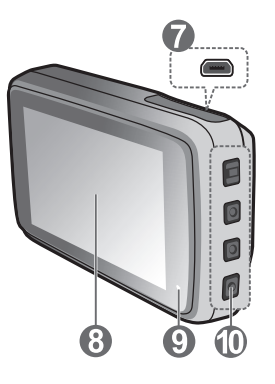

- Zásuvka držáku přístroje
- Otvor pro paměťovou kartu
- Objektiv kamery
- Reproduktor
- Mikrofon
- Tlačítko Vypnout
- Konektor mini-USB
- LCD displej
- Indikátor systému
- Tlačítka funkcí / Vypínač (□)

## **Používání rekordéru ve vozidle**

### **Zásady a upozornění**

- Nepoužívejte přístroj při řízení. Používání tohoto přístroje nezbavuje řidiče plné odpovědnosti za své jednání. Tato odpovědnost zahrnuje dodržování všech dopravních pravidel a předpisů, aby se zabránilo nehodám, zranění nebo škodám a majetku.
- <sup>l</sup> Při používání rekordéru v autě je nezbytný okenní držák. Rekordér umístěte na vhodné místo tak, aby nebránil ve výhledu řidiče ani v aktivaci airbagů.
- <sup>l</sup> Objektiv kamery nesmí být ničím blokován a v blízkosti objektivu se nesmí nacházet žádný reflexní materiál. Uchovávejte objektiv čistý.
- Pokud je čelní sklo automobilu zabarveno reflexní vrstvou, může to omezovat kvalitu záznamu.
- <sup>l</sup> Pro zajištění maximální kvality záznamu doporučujeme umístit rekordér v blízkosti zpětného zrcátka.
- Vyberte vhodné místo pro montáž přístroje ve vozidle. Zásadně neumísťujte přístroj tak, aby blokoval zorné pole řidiče.
- <sup>l</sup> Pokud je čelní sklo zabarveno reflexní vrstvou, může být atermické a omezovat příjem signálu GPS. V takovém případě namontujte zařízení rekordér na místo s "čistou plochou" – obvykle přímo pod zpětné zrcátko.
- <sup>l</sup> Systém automaticky kalibruje G-senzor zařízení během spouštění. Aby bylo zajištěno správné fungování G-senzoru, vždy zapněte zařízení AŽ PO jeho řádném připojení ve vozidle.

### **Montare il rekordéru**

Zaparkujte vozidlo na rovném místě. Pro bezpečnou montáž rekordéru do vozidla postupujte dle pokynů.

1. Před připevněním držáku přístroje na čelní sklo doporučujeme čelní sklo očistit lihem a zkontrolovat, zda plocha pro instalaci není znečištěna prachem, olejem nebo mastnotou. Nalepte fólii na čelní sklo a potom na ni nainstalujte držák.

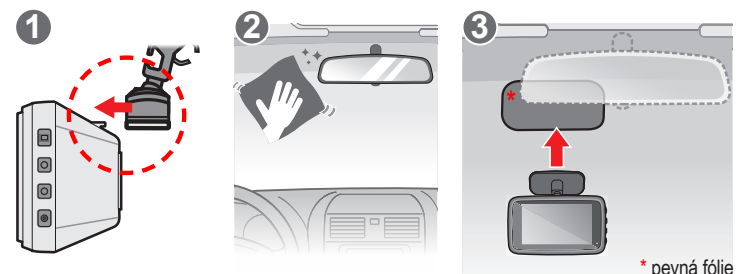

2. Veďte kabely stropem a předním sloupkem tak, aby nepřekážely při řízení. Instalace kabelů nesmí kolidovat s airbagy vozidla ani jinými bezpečnostními prvky.

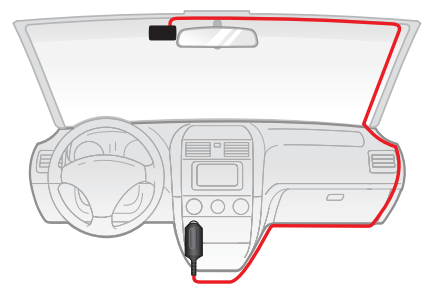

3. Nastavte úhel držáku tak, aby kamera směřovala souběžně se zemí a aby se poměr země/obloha blížil 50/50.

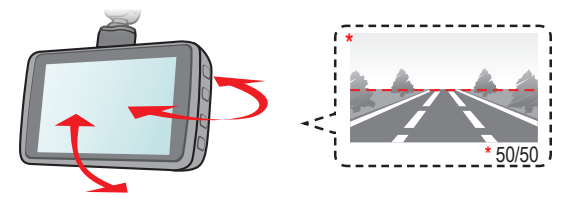

**1 Poznámka:** Obrázky i instalaci slouží pouze jako reference. Umístění zařízení a kabelů se může lišit **3** v závislosti na modelu vozidla. Pokud dojde k problémům během instalace, kontaktujte zkušeného technika (např. zaměstnance automobilového servisu).

Torque: 15kgf.cm

## **Vložení paměťové karty**

Aby bylo možné spustit záznam, je nezbytné nejdříve vložit paměťovou kartu (není součástí balení).

Uchopte kartu (MicroSD) za okraje a opatrně zasuňte do štěrbiny podle obrázku. Chcete-li kartu vyjmout, opatrným zatlačením na horní okraj ji uvolněte a vysuňte z otvoru.

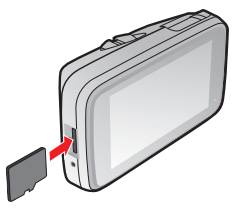

#### **Poznámka:**

- <sup>l</sup> **Důrazně doporučujeme používat vysokorychlostní (tzn. U3 / V30 a vyšší) paměťové karty o kapacitě 8 – 256 GB.**
- <sup>l</sup> Doporučujeme používat samostatné karty MicroSD pro nahrávání a pro běžné uchovávání dat.
- <sup>l</sup> Netlačte na střed paměťové karty.
- <sup>l</sup> Společnost MiTAC nezaručuje kompatibilitu zařízení s kartami MicroSD všech výrobců.
- <sup>l</sup> Před záznamem paměťovou kartu naformátujte, abyste zabránili nesprávnému fungování způsobenému soubory, které nebyly vytvořeny tímto rekordérem. Je-li třeba naformátovat paměťovou kartu (budou vymazána veškerá data), stiskněte > **Formát**.
- <sup>l</sup> Před vyjmutím paměťové karty doporučujeme zařízení vypnout.

## **ZAPNUTÍ rekordéru**

Proveďte instalaci podle pokynů uvedených v části "Používání rekordéru ve vozidle". Po nastartování motoru vozidla se automaticky zapne rekordér.

Při prvním zapnutí přístroje Mio proveďte následující kroky podle zobrazených pokynů:

- Vyberte upřednostňovaný jazyk.
- Nastavte správné datum a čas pro své nahrávky.
- Nastavte upřednostňovaných jednotek vzdálenosti.

### **Vypínač**

Stisknutím a podržením vypínače ( $\blacksquare$ ) po dobu 2 sekund ručně vypnete autokameru. Krátkým stisknutím tlačítka autokameru zapnete.

### **Restartování rekordéru**

Někdy je třeba provést reset hardwaru, když zařízení Mio přestane reagovat; nebo vypadá iako "zamrzlé" nebo "zatuhlé". Chcete-li přístroj Mio restartovat, zasuňte tenký předmět, například narovnanou kancelářskou sponku, do resetovacího otvoru přístroje.

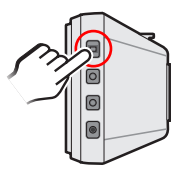

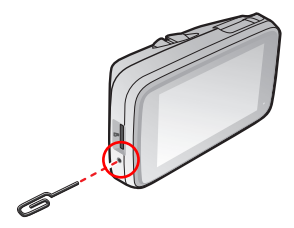

## **Záznam v režimu jízdy**

### **Obrazovka záznamu**

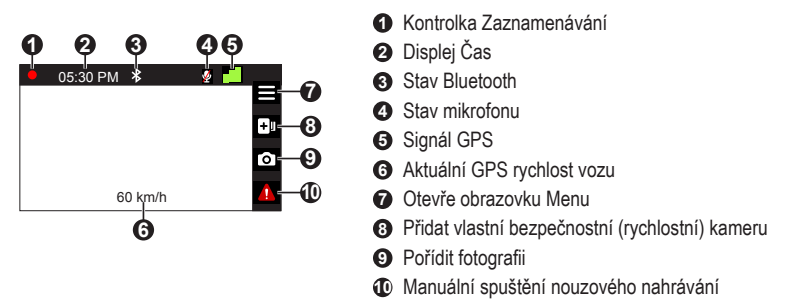

## **Průběžný záznam**

Ve výchozím nastavení je po zapnutí rekordéru ihned zahájen záznam. Během nahrávání bliká indikátor střídavě zelená s oranžovou.

Probíhající průběžné nahrávání lze ručně zastavit stisknutím tlačítka  $\equiv$ .

Stisknutím tlačítka **návratu na obrazovku nahrávání začne systém automaticky** průběžně nahrávat.

Záznam může být rozdělen do několika videoklipů; mezi videoklipy nebude záznam zastaven. Když se vaše paměťová karta zaplní průběžnými záznamy, začne automaticky nahrávat přes nejstarší existující soubory v této kategorii.

Souvislé záznamy pro přehrávání lze najít v kategorii "Normální".

### **Záznam události**

Dojde-li k události, například k náhlému poškození, jízdě vysokou rychlostí, přetočení nebo nárazu při nehodě, ve výchozím nastavení vydá G senzor\* rekordéru pokyn ke spuštění záznamu "při Nehodě" (záznam události).

Záznam události uloží délku trvání od několika sekund před událostí do několika sekund po události. Když se vaše paměťová karta zaplní záznamy událostí, začne automaticky nahrávat přes nejstarší existující soubory v této kategorii.

Chcete-li ručně spustit záznam události, když probíhá souvislý záznam, stiskněte tlačítko **1.** Chcete-li záznam zastavit, stiskněte tlačítko .

Záznamy událostí pro přehrávání lze najít v kategorii "Událost".

#### **Režim fotoaparát**

Tento rekordér umožňuje pořizovat fotografie. Pokud probíhá nahrávání, stisknutím tlačítka **o** pořídíte fotografii.

Fotografie pro prohlížení najdete v kategorii "Foto".

## **Režim parkování**

Tento rekordér podporuje funkci parkovacího záznamu. Režim Parkování je ve výchozím nastavení deaktivován. Před aktivací funkce Parkování ověřte velikost paměti přístroje. Přejděte na  $\blacksquare$  > Systém > Velikost paměti a nastavte správné místo uložení nahrávek parkování. Změnou velikosti paměti bude vymazána paměťová karta, takže nejdříve uložte veškerá videa nebo fotografie do počítače.

Tuto funkci lze aktivovat následujícím výběrem: > **Režim parkování** > **Detekce** > **Inteligentní režim** nebo **Režim pasivního napájení**.

- **Inteligentní režim:** Podporuje nahrávání, které je spuštěno G-snímačem a detekcí pohybu. Inteligentní režim parkování se aktivuje automaticky, když se klíček zapalování nachází ve vypnuté poloze nebo když se vůz zastaví přibližně na 5 minut (v závislosti na nastavení Auto zadání). Pro tento režim je nutno použít dodatečný zdroj napájení, například Mio Smart Box, který se prodává samostatně.
- **Režim pasivního napájení:** Podporuje nahrávání po spuštění detekce G-snímačem. Když je aktivován tento režim parkování, po vypnutí napájení přístroje přejde systém automaticky do režimu parkování. Tento režim parkování je napájen vnitřní baterií autokamery, která by měla vydržet až 48 hodin. Tento interval může být kratší v závislosti na množství aktivačních událostí a na teplotě.

**Poznámka:** Když je aktivována detekce režimu parkování, stisknutím tlačítka + 0 3 sekundy můžete během průběžného nahrávání ručně vstoupit do režimu parkování.

V režimu parkování bude displej vypnutý. Pokyny pro zapnutí displeje: kdykoli stiskněte libovolné tlačítko (Inteligentní režim) nebo stiskněte libovolné tlačítko, když je aktivováno nahrávání během parkování (Režim pasivního napájení).

V režimu parkování lze záznamy parkování aktivovat pouze v případě detekce pohybů nebo vibrací. Záznam parkování uloží délku trvání od několika sekund před událostí do několika sekund po události. Nahrávání během parkování může pokračovat, pokud se snímač během nahrávání znovu spustí. Když se vaše paměťová karta zaplní záznamy parkování, začne automaticky nahrávat přes nejstarší existující soubory v této kategorii.

**Poznámka:** V režimu parkování systém automaticky přepne na nižší rozlišení záznamů parkování (tzn. 1080P) pro úsporu místa na paměťové kartě.

Chcete-li ukončit režim Parkování a obnovit průběžné nahrávání, stiskněte tlačítko . Pokud byly v režimu Parkování detekovány a nahrány pohyby, budete po zastavení režimu Parkování vyzváni, abyste si přehráli videa.

Soubory s parkovací záznamy pro přehrání najdete v kategorii "Parkování".

## **Režim přehrávání**

Pokyny pro výběr videa nebo fotografie pro přehrání:

- 1. Stiskněte > **Přehrání souboru**.
- 2. Vyberte požadovaný typ.
- 3. Pomocí tlačítek  $\left\langle \left\langle \cdot \right\rangle \right\rangle$  vyberte požadovaný soubor v seznamu a poté spusťte přehrávání stisknutím tlačítka  $\blacktriangledown$ .
- 4. Během přehrávání můžete provést některou z následujících akcí:
	- Stisknutím tlačítka přejdete zpět na seznam.
	- Stisknutím tlačítek K / D při přehrávání videí přehrajete předchozí/další video. Stisknutím **pozastavte přehrávání nebo odstraňte soubor**.
	- **·** Stisknutím tlačítek  $\leftarrow$  /  $\rightarrow$  při prohlížení fotografií zobrazíte předchozí/další fotografii.

Stisknutím **fill** tlačítka smazání souboru.

## **Upozornění na dopravní kamery**

**Poznámka:** Ze právních důvodů není funkce detekce radarových systémů v některých zemích k dispozici.

Je možné přijímat upozornění na umístění dopravních kamer, aby bylo možné přizpůsobit rychlost v těchto oblastech.

Pokud se objeví radarový systém, který je umístěn v rozpoznatelné poloze, budou vám odeslána upozornění. Na obrazovce se zobrazí vizuální upozornění a rovněž se zazní zvukové upozorněn.

Když je zvukové upozornění nastaveno na **Zvuk ozn**:

- <sup>l</sup> Když se vozidlo blíží k radarovému systému, přístroj upozorní normální pípnutím.
- <sup>l</sup> Když se vozidlo blíží k radarovému systému nadměrnou rychlostí, bude přístroj vydávat souvislé pípání, dokud vozidlo nezpomalí na přiměřenou rychlost.
- <sup>l</sup> Když vozidlo projede okolo radarového systému, budete upozorněni odlišným pípnutím.

Nastavení způsobu přijímání upozornění na dopravní kamery lze změnit. (Další informace viz část "Nastavení systému".)

#### **Přidání bezpečnostní kamery**

**Poznámka:** Vlastní bezpečnostní kameru lze přidat pouze po zaměření polohy systémem GPS.

Tento rekordér umožňuje přizpůsobovat databázi bezpečnostních kamer. Do rekordéru lze přidat až 100 vlastních bezpečnostních kamer.

Při konfigurování nastavení vlastní bezpečnostní kamery postupujte podle následujících kroků:

- 1. Chcete-li přidat vlastní bezpečnostní kameru do aktuálního umístění, na obrazovce nahrávání klepněte na  $\cdot$ OL.
- 2. Při příštím průjezdu umístěním budete upozorněni rekordérem.
- 3. Chcete-li zobrazit údaje o bezpečnostní kameře, kterou přidal uživatel, klepněte na  $\equiv$  **> Rychl.radar > Vlastní rychl.radar** a potom klepněte na bezpečnostní kameru, kterou chcete zjistit.
- 4. Chcete-li odstranit vlastní bezpečnostní kameru, klepněte na **III** .

#### **Aktualizování dat o dopravních kamerách**

Společnost MiTAC nezaručuje dostupnost údajů o všech typech a umístění dopravních kamer, které mohou být odstraněny, přemístěny nebo mohou být nainstalovány nové.

Společnost MiTAC může čas od času poskytovat aktualizaci dat o dopravních kamerách. Použijte jeden z následujících postupů:

- Dostupné aktualizace jsou k dispozici ke stažení na webu společnosti Mio. Aktualizaci proveďte podle pokynů.
- Bezdrátové (Over-the-Air, OTA) aktualizace. Tato funkce je pouze pro vybrané modely. Další informace viz část "Připojení".

## **Připojení**

### **Aplikace MiVue Pro**

Aplikace MiVue Pro umožňuje sledování, sdílení a zálohování videí nahraných autokamerou MiVue přes síť WIFI. Vyhledejte výraz "MiVue Pro" na webu Apple App Store nebo Google Play Store a stáhněte a nainstalujte aplikaci MiVue Pro zdarma.

**Poznámka:**

- <sup>l</sup> Aplikace MiVue Pro je kompatibilní se zařízeními s operačním systémem iOS 9.0 (a vyšším) a Android 5.0 (a vyšším). Společnost MiTAC nezaručuje kompatibilitu tohoto produktu s chytrými telefony všech výrobců.
- <sup>l</sup> Ne všechny autokamery MiVue podporují aplikaci MiVue Pro nebo všechny její funkce.

### **Nastavení připojení WIFI**

Funkce WIFI umožňuje připojit vaši autokameru k vašemu chytrému telefonu.

- 1. Funkce WIFI je ve výchozím nastavení deaktivována. Funkci WIFI můžete aktivovat ručně výběrem  $\equiv$  > **Připojit aplikaci** >  $\sim$  . Po aktivaci se na obrazovce nastavení WIFI zobrazí SSID (MiVue\_XXXX) autokamery.
- 2. Na chytrém telefonu otevřete aplikaci MiVue Pro a nastavíte připojení WIFI na základě popisu.

### **Bezdrátové aktualizace (OTA)**

Společnost MiTAC vám může příležitostně nabízet nejrůznější aktualizace softwaru (včetně firmwaru zařízení, bezpečnostních dat kamery a zvukových dat). Data můžete ugradovat prostřednictvím aktualizací typu OTA aplikace MiVue Pro. Pokud jsou k dispozici nová data, budete požádáni o upgrade dat při otevření aplikace. Aktualizaci dokončíte podle pokynů na obrazovce.

## **Systémová nastavení**

Chcete-li přizpůsobit nastavení systému, stiskněte tlačítko  $\equiv$ .

**Poznámka:** V závislosti na vašem modelu MiVue nemusí být některé možnosti nastavení k dispozici.

#### **Přehrání souboru**

Slouží k přehrávání videí a fotografií.

#### **Připojit aplikaci**

- <sup>l</sup> **Připojit:** Zapne WIFI.
- <sup>l</sup> **Pásmo WIFI:** Vyberte **2.4 GHz** nebo **5 GHz**.

#### **Nahrávání zvuku**

Umožňuje nastavit, zda mají záznamy obsahovat zvuk.

#### **Rychl.radar**

Slouží k nastavení způsobu upozorňování na dopravní kamery. Mezi dostupná nastavení patří:

- <sup>l</sup> **Detekce:** Aktivuje nebo deaktivuje upozornění na dopravní kamery.
- <sup>l</sup> **Zvuk varování:** Slouží k zapnutí (**Zvuk ozn** nebo **Hlas**) nebo vypnutí (**Ztlumit**) zvuku varování.
- <sup>l</sup> **Vzdálenost varování:** Systém vás upozorní na přednastavené vzdálenosti (**Krátká**, **Střední** a **Dlouhá**), když je detekován radar.
- <sup>l</sup> **Způsob varování**
	- <sup>l</sup> **Chytré upozornění:** Slouží k nastavení funkce vzdálenosti varování podle aktuální GPS rychlosti vozu.
	- <sup>l</sup> **Standard upozor:** Slouží k nastavení funkce vzdálenosti varování podle maximální povolené rychlosti.
- <sup>l</sup> **Práh:** Nastaví hodnotu rychlosti rekordéru pro spuštění alarmů nabídek.
- <sup>l</sup> **Varování cest. rychl.:** Tato volba umožňuje nastavit omezení cestovní rychlosti. Když pojedete rychlostí nad stanovenou hodnotu, rekordér vás bude upozorňovat.
- <sup>l</sup> **Vlastní rychl.radar:** Tato volba zobrazí všechny bezpečnostní kamery přidané uživatelem uspořádané podle času vytvoření.

#### **Režim parkování**

Umožňuje měnit nastavení režimu Parkování. Mezi dostupná nastavení patří:

- <sup>l</sup> **Detekce:** Pokud je tento režim aktivní, začne rekordér automaticky nahrávat, když v Režim parkování zjistí pohyb nebo když dojde k události.
- <sup>l</sup> **Časová závislost:** Když vyberete **Inteligentní režim**, můžete aktivovat funkci časosběrného záznamu, takže záznam parkování může být nahráván při frekvenci 1 snímku za sekundu. Tím lze ušetřit místo na paměťové kartě.
- <sup>l</sup> **Auto zadání:** Nastaví režim (**Nízká**, **Střední**, **Vysoká** nebo **Ručně**) pro systém a spustí režim Parkování.
- <sup>l</sup> **Způsob detekce:** Slouží k nastavení metody detekce parkování na **Pouze G-snímač** nebo **Pohyb těla+G-sním**.
- <sup>l</sup> **Citlivost G-senzoru:** Změňte úroveň citlivosti G senzoru, který umožňuje automaticky spustit parkovací záznam, když se rekordér nachází v režimu parkování.
- <sup>l</sup> **Citlivost pohybu:** Slouží k nastavení úrovně citlivosti detekce pohybu na **Nízká**, **Střední** nebo **Vysoká**.
- **Oblast detekce pohybu:** Slouží k nastavení oblasti detekce pohybu na **Celá oblast** nebo **Pouze hlavní oblast**.

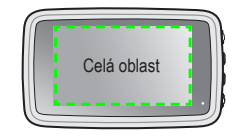

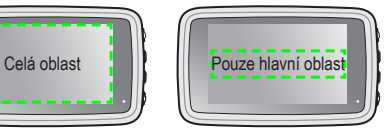

#### **Nahrávání videa**

Změní nastavení nahrávání, včetně položek:

- <sup>l</sup> **Délka video klipu:** Slouží k nastavení délky průběžného záznamu videoklipu.
- <sup>l</sup> **Rozlišení videa:** Nastaví rozlišení videa.
- **· Frekvence:** Slouží k nastavení frekvence, která bude při záznamu odpovídat frekvenci blikání místního zdroje napájení.
- <sup>l</sup> **EV:** Slouží k nastavení odpovídající úrovně expozice pro úpravu jasu obrazu.
- <sup>l</sup> **Citlivost G-senzoru:** Změňte úroveň citlivosti G senzoru, který umožňuje automaticky spustit nouzový záznam během průběžného nahrávání.
- <sup>l</sup> **Razítka:** Nastaví informace (**Souřadnice** nebo **G-snímač**), který se zobrazí na nahraném videu.
- <sup>l</sup> **Rychlostní razítko:** Zobrazuje rychlost jízdy na záznamu videa.
- <sup>l</sup> **Textové razítko:** Zobrazuje vlastní informace na záznamu videa.

#### **Systém**

Umožňuje měnit systémová nastavení zařízení.

- **· Satelity:** Zobrazuje stav příjmu signálu GPS/GLONASS. Podle potřeby můžete stisknout to a potom vybrat možnost GPS nebo GLONASS pro lepší příjem signálu.
- <sup>l</sup> **Datum / Čas:** Slouží k nastavení systémového datumu a času.
	- <sup>l</sup> **Použít čas GPS:** Vyberte časové pásmo v místě, ve kterém se nacházíte. Systém nastaví datum a čas podle umístění GPS.
	- Ručně: Pomocí tlačítek  $\left| \cdot \right|$  upravte hodnotu ve vybraném poli; stiskněte tlačítko  $\Rightarrow$  a krok zopakujte, dokud nebudou změněna všechna pole. Po dokončení stiskněte tlačítko  $\vee$ .
- <sup>l</sup> **Uvítací zvuk:** Aktivuje nebo deaktivuje zvuky oznámení během spuštění.
- <sup>l</sup> **Systémový zvuk:** Aktivuje nebo deaktivuje zvuky upozornění systému.
- **Hlasitost:** Slouží k nastavení hlasitosti.
- <sup>l</sup> **Automatický jas:** Když vyberete možnost **Zapnuto**, systém automaticky upraví úroveň jasu obrazovky podle jasu okolí.
- <sup>l</sup> **Pohot. režim LCD**
	- <sup>l</sup> Vybere **Vždy zapnuto** pro ponechání LCD zap.
	- <sup>l</sup> Nastaví časovač pro automatické vypnutí LCD (**10 s**, **1 min.** nebo **3 min.**) po spuštění nahrávání.
	- <sup>l</sup> Výběr **Pohotovost** vypne LCD (ve specifikovaný čas), ale stále zobrazí informace o čase.
	- <sup>l</sup> **Vždy vypnuto:** Vypne LCD během nahrávání.
- **Jazyk:** Slouží k nastavení jazyka.
- <sup>l</sup> **Jednotky vzdálenosti:** Slouží k nastavení upřednostňovaných jednotek vzdálenosti.
- <sup>l</sup> Velikost paměti: Systém nabízí tři výchozí konfigurace paměti pro uchovávání videí a fotografií. Vyberte vhodnou konfiguraci podle vašeho způsobu používání.
- <sup>l</sup> **Vrátit k továr. nast.:** Slouží k obnovení továrních výchozích nastavení systému.
- **Verze:** Zobrazí informace o softwaru

#### **Formát**

Slouží ke zformátování paměťové karty. (Budou odstraněna veškerá data.)

## **MiVue Manager**

MiVue Manager™ je nástroj k přehrávání videí nahraných pomocí rekordéru MiVue.

**Poznámka:** Ne všechny modely nabízejí všechny funkce.

#### **Instalace MiVue Manager**

Stáhněte si aplikaci MiVue Manager ze stránky Podpora na našem webu (www.mio. com/support) a nainstalujte ji podle zobrazených pokynů. Ujistěte se, že stahujete správnou verzi softwaru (Windows nebo Mac) podle operačního systému vašeho počítače.

#### **Přehrávání záznamů**

- 1. Vyjměte paměťovou kartu z rekordéru a vložte ji do čtečky karet v počítači. Doporučujeme nahrávky kopírovat na počítač za účelem zálohování a přehrávání.
- 2. Spusťte na počítači program MiVue Manager.
	- <sup>l</sup> Program MiVue Manager ve výchozím nastavení zobrazuje napravo kalendář a seznam souborů.
	- <sup>l</sup> Pokud existuje soubor, zobrazí se u data symbol " ." Klepnutím zobrazíte záznamy z příslušného dne.
	- <sup>l</sup> Lze vybrat typ souborů, které se mají zobrazit: **Událost** / **Normální** / **Parkování**.
	- <sup>l</sup> Všechny soubory v aktuální složce zobrazíte klepnutím na **Vše**. Zpět na kalendář přepnete klepnutím na **Kalendář**.
- 3. Poklepáním na soubor v seznamu spustíte přehrávání.

4. Ovládací prvky přehrávání:

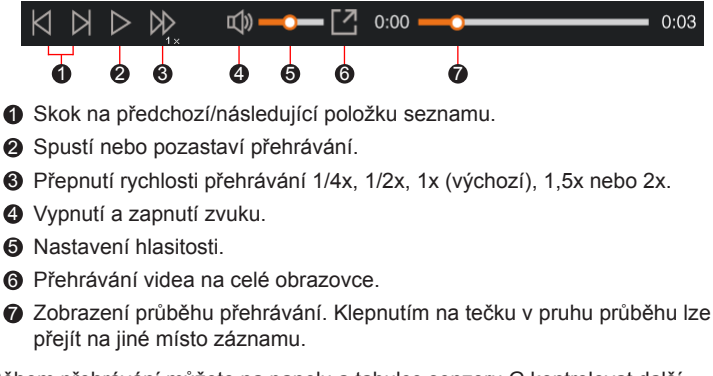

- 5. Během přehrávání můžete na panelu a tabulce senzoru G kontrolovat další informace, které se zobrazí pod obrazovkou s přehrávaným videem.
	- Na panelu klikněte na  $\oplus$  a zobrazte mapu.
	- <sup>l</sup> Graf snímače G zobrazuje průběh zrychlení auta ve 3 osách: vpřed/vzad (X), vpravo/vlevo (Y) a nahoru/dolů (Z).

**Poznámka:** Zobrazení mapy se nemusí objevit, pokud počítač není připojen k internetu nebo pokud váš model Mivue nepodporuje funkci GPS.

6. Pruh nástrojů nabízí následující možnosti:

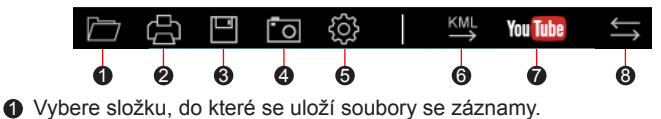

- 2 Náhledy a tisk aktuálního video snímku.
- 3 Uloží vybrané soubory na specifikované místo ve vašem počítači.
- 4 Na specifikované místo ve vašem počítači zaznamená a uloží aktuální video obraz.
- 5 Otevře menu Nastavení. Popis položek nabídky Nastavení:
	- **· Změnit jazyk: Nastavení, v jakém jazyce bude MiVue Manager** zobrazován.
	- <sup>l</sup> **Změnit skin:** Nastavení barevného schématu MiVue Manager.
	- <sup>l</sup> **Zkontrolovat aktualizace:** Zjištění, zda je dostupná nova verze MiVue Manager. Vyžaduje připojení k internetu.
	- **· Info:** Zobrazení informací o verzi MiVue Manager a autorských právech.
- 6 Exportuje informace GPS z vybraného souboru ve formátu KML na specifikované místo ve vašem počítači.

7 Nahraje vybraný soubor na YouTube™.

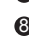

8 V seznamu stop označují písmena F a R uvedená v názvu souboru, zda je video příslušný přední záznam (F) nebo zadní záznam (R). Při přehrávání videa zobrazí obrazovka režim PIP (obraz v obraze). Mezi předními a zadními záznamy můžete přepínat kliknutím ...

**Poznámka:** Tato funkce je pouze pro vybrané modely.

## **Další informace**

### **Údržba přístroje**

Dobrá údržba tohoto přístroje zajistí bezproblémový provoz a omezí nebezpečí poškození.

- Uchovávejte přístroj mimo extrémní vlhkost a teploty.
- · Nevystavujte přístroj dlouhodobě přímému slunečnímu nebo ultrafialovému záření.
- Na přístroj nic neumísťujte ani neházejte.
- · Zabraňte pádu přístroje ani jej nevystavujte silným nárazům.
- <sup>l</sup> Nevystavujte přístroj náhlým a prudkým změnám teplot. Mohlo by to způsobit kondenzování vlhkosti uvnitř zařízení, což by mohlo přístroj poškodit. V případě, kdy dojde ke kondenzaci vlhkosti, před dalším používáním nechte přístroj dokonale vyschnout.
- <sup>l</sup> Povrch displeje se může snadno poškrábat. Nedotýkejte se jej ostrými předměty. Na ochranu displeje před menšími škrábanci lze použít běžné nelepivé ochranné štíty určené specificky pro použití na mobilních zařízeních s panely LCD.
- <sup>l</sup> Zásadně nečistěte přístroj, když je zapnutý. K čistění displeje a vnějšího povrchu přístroje používejte měkký netřepivý hadřík.
- Nečistěte displej papírovými utěrkami.
- Zásadně se nepokoušejte přístroj rozebírat, opravovat nebo jakkoli upravovat. V případě demontáže, úprav nebo jakéhokoli pokusu o opravu dochází k propadnutí záruky a může dojít k poškození přístroje či dokonce ke zranění nebo škodám na majetku.
- Neskladujte ani nepřevážejte hořlavé kapaliny, plyny nebo výbušné materiály pohromadě s přístrojem, jeho částmi nebo doplňky.
- <sup>l</sup> Aby se zabránilo krádeži, nenechávejte přístroj a příslušenství na viditelném místě ve vozidle bez dozoru.
- <sup>l</sup> Přehřátí může přístroj poškodit.

### **Bezpečnostní zásady**

#### **O nabíjení**

- <sup>l</sup> Používejte pouze nabíječku dodávanou s přístrojem. Při použití jiného typu nabíječky může dojít k poruše přístroje anebo může vzniknout jiné nebezpečí.
- K napájení tohoto přístroje jsou určeny pouze VÝROBCEM UVEDENÉ zdroje, označené "LPS", "Limited Power Source", se stejnosměrným výstupem + 5 V / 2,0 A.

#### **O nabíječce**

- Nepoužívejte nabíječku ve vysoce vlhkém prostředí. Nikdy se nabíječky nedotýkejte mokrýma rukama nebo stojíte-li ve vodě.
- <sup>l</sup> Při napájení přístroje nebo nabíjení baterie ponechte kolem nabíječky dostatečný prostor pro cirkulaci vzduchu. Nepřikrývejte nabíječku papíry ani jinými předměty, které by mohly zhoršit její chlazení. Nepoužívejte nabíječku uloženou v transportním obalu.
- <sup>l</sup> Nabíječku připojujte ke správnému zdroji napětí. Údaje o napětí jsou uvedeny na plášti výrobku anebo na jeho obalu.
- <sup>l</sup> Nepoužívejte nabíječku, má-li poškozenou přívodní šňůru.
- <sup>l</sup> Nepokoušejte se tento přístroj opravovat. Neobsahuje žádné opravitelné díly. Jestliže je nabíječka poškozena nebo byla v příliš vlhkém prostředí, vyměňte ji.

#### **Baterie**

**POZOR:** Tento přístroj obsahuje nevyměnitelnou vnitřní lithium-ionovou baterii. Baterie může prasknout nebo vybuchnout, přičemž se mohou uvolnit nebezpečné chemické látky. Aby se omezilo nebezpečí požáru nebo popálenin, nerozebírejte, nedrťte, nepropichujte ani nevhazujte do ohně nebo do vody.

- Používejte pouze předepsanou baterii.
- Důležité pokyny (pouze pro servisní pracovníky)
	- <sup>l</sup> Upozornění: Pokud baterii vyměníte za nesprávný typ, hrozí nebezpečí výbuchu. Staré baterie zlikvidujte dle příslušných pokynů.
	- Baterii vyměňujte pouze za stejný typ nebo za ekvivalent doporučený výrobcem.
	- Starou baterii je nutno recyklovat nebo se jí zbavit předepsaným způsobem.
	- <sup>l</sup> Baterii používejte pouze v zařízení, pro které je určena.

### **O systému GPS**

- <sup>l</sup> Systém GPS provozuje vláda Spojených států, která je jediná zodpovědná za funkci systému GPS. Jakékoliv změny v systému GPS mohou ovlivnit přesnost veškerých zařízení GPS.
- <sup>l</sup> Satelitní signály GPS nemohou procházet pevnými materiály (kromě skla). Pokud jste uvnitř tunelů nebo budov, určování polohy pomocí GPS nebude k dispozici. Příjmem signálu může být ovlivněn podmínkami jako nepříznivé počasí nebo husté překážky nad vámi (například stromy nebo vysoké budovy).
- <sup>l</sup> Data zaměření polohy GPS jsou pouze orientační.

### **Regulatorní informace (CE)**

Pro účely regulatorní identifikace bylo výrobku, MiVue Řada 88x přiřazeno číslo modelu N680.

Produkty s označením CE splňují směrnici pro rádiová zařízení (RED) (2014/53/EU) - vydanou Komisí Evropského společenství.

Soulad s těmito nařízeními znamená, že zařízení vyhovuje následujícím evropským normám:

EN 55032:2015/A1:2020, Class B EN 55035:2017/A11:2020 EN 301 489-1 V2.2.3(2019-11) EN 301 489-17 V3.2.4(2020-09) EN 301 489-19 V2.1.1(2019-04) EN 61000-3-2:2014 (Not applicable) EN 61000-3-3:2013 (Not applicable) EN 61000-4-2:2009 (Not applicable) / IEC 61000-4-2:2008 ED. 2.0 EN 61000-4-3:2006 +A1:2008 +A2:2010 / IEC 61000-4-3:2010 ED. 3.2 EN 61000-4-4:2012 (Not applicable) / IEC61000-4-4:2012 ED.3.0 EN 61000-4-5:2014 +A1:2017 (Not applicable) / IEC 61000-4-5:2014 +A1:2017 ED. 3.0 (Not applicable) EN 61000-4-6:2014 +AC:2015 / IEC 61000-4-6:2013 ED.4.0 EN 61000-4-8:2010 / IEC 61000-4-8:2009 ED.2.0 EN 61000-4-11:2004 +A1:2017 (Not applicable) / IEC 61000-4-11:2004 +A1:2017 ED. 2.0 (Not applicable) EN 300 328 V2.2.2(2019-07) EN 303 413 V1.2.1(2021-04) EN 301 893 V2.1.1(2017-05) EN 62311:2008 IEC 62368-1:2014 (Second Edition) EN 62368-1:2014/A11:2017 BS EN 62368-1:2014/A11:2017: Safety Výrobce nenese odpovědnost za úpravy zařízení učiněné uživatelem, díky nimž může zařízení přestat splňovat podmínky pro označení CE.

#### **Prohlášení o shodě**

Společnost MiTAC tímto prohlašuje, že tento přístroj N680 splňuje základní požadavky a další příslušná ustanovení směrnice 2014/53/EU.

#### **WEEE**

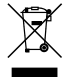

Tento produkt nesmí být likvidován jako běžný domácí odpad v souladu se směrnicí EU o likvidaci elektrických a elektronických zařízení (WEEE – 2012/19/EU). Místo toho musí být vrácen v místě zakoupení nebo odevzdán ve veřejné sběrně recyklovatelného odpadu.